# 保單健診報表檢視

#### **開啟路徑**

【保單健診】→【個人保單健診】→【選擇客戶資料】

### **功能敘述**

針對個人的保單進行健診、分析保障缺口

## **操作說明**

## **步驟一 啟動保單健診**

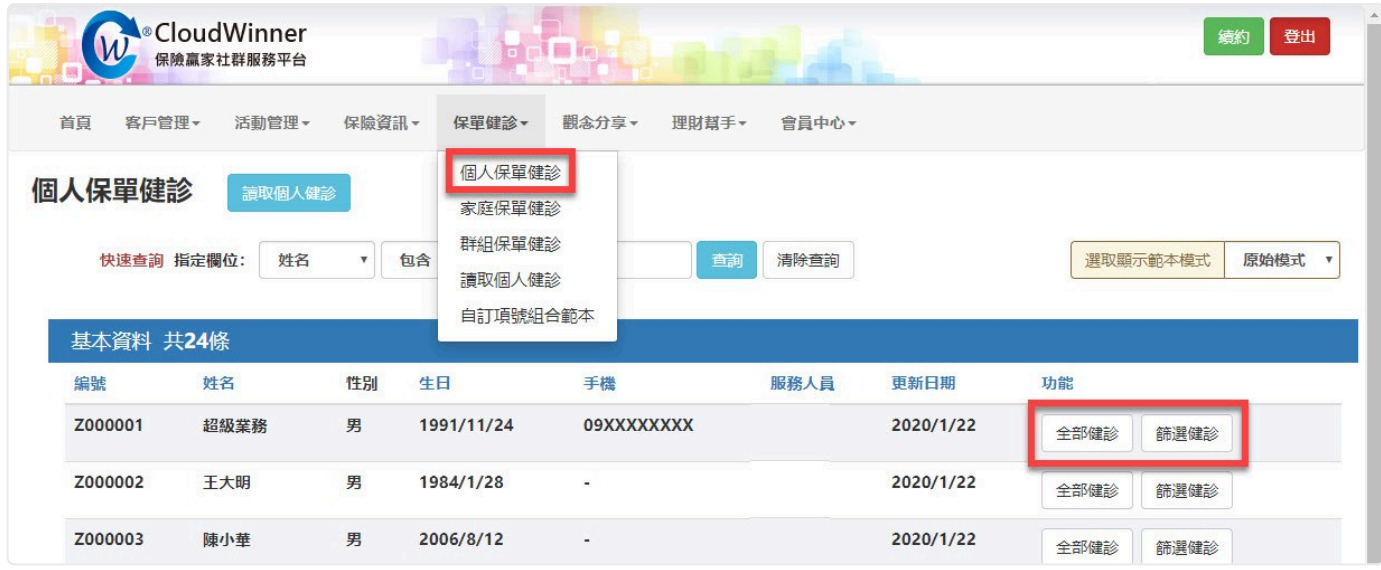

點選欲健診名單後方相對應的"保單健診"鍵,即可快速啟動保單健診運算。

#### **步驟二 檢視報表**

1 投保項目一覽表:主被保險人所擁有的險種,不分保險公 司、不分險種類別,皆會在此報表中逐一列出。

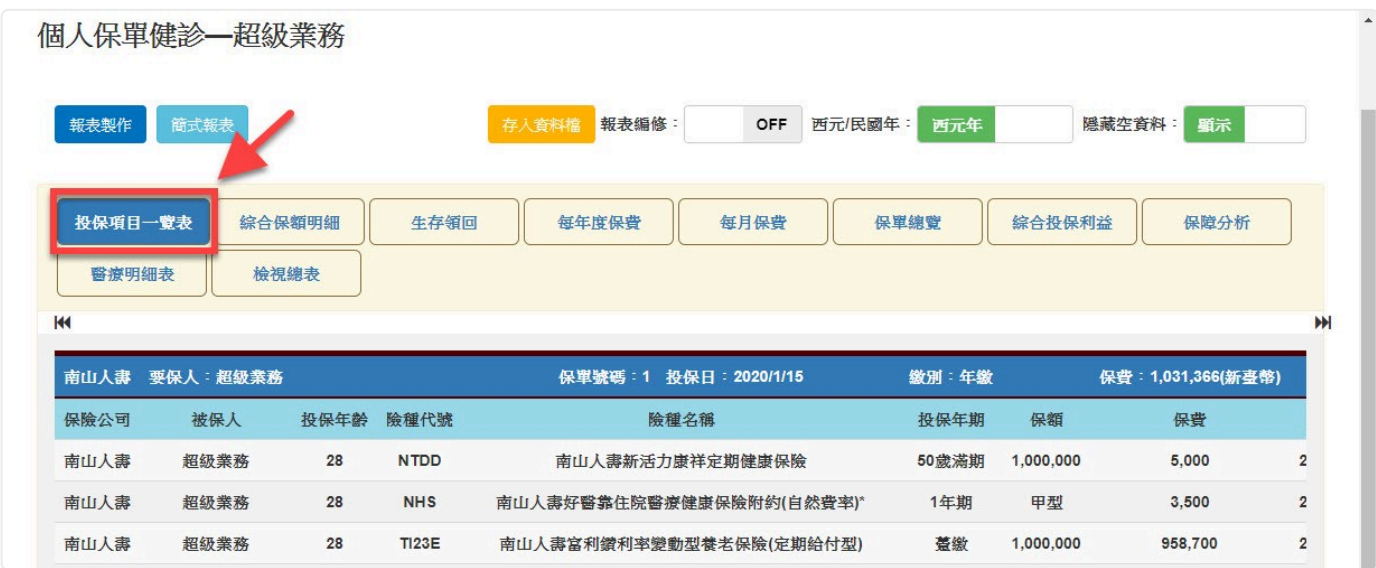

2 綜合保額明細:年度保費、一般身故、生存領回、重大疾 病、意外保障、及癌症保障。

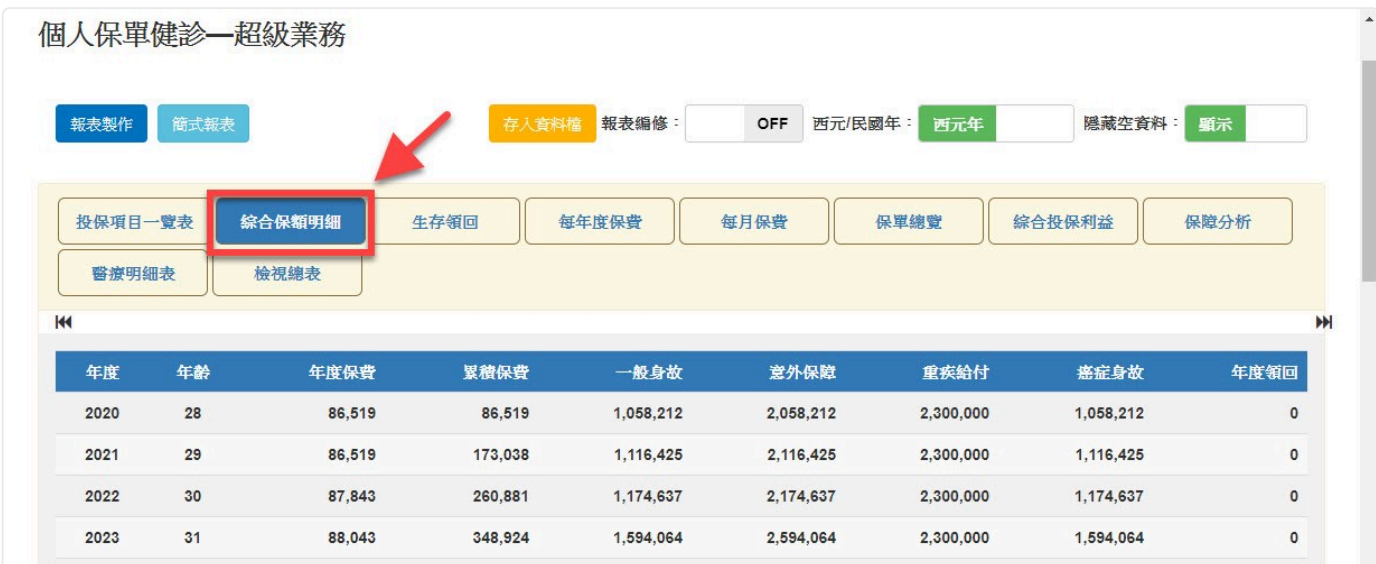

3 生存領回:當您的保障含領回時,無論是滿期保險金或生存 保險金,生存領回報表將清楚呈現每一年度之領回金額。

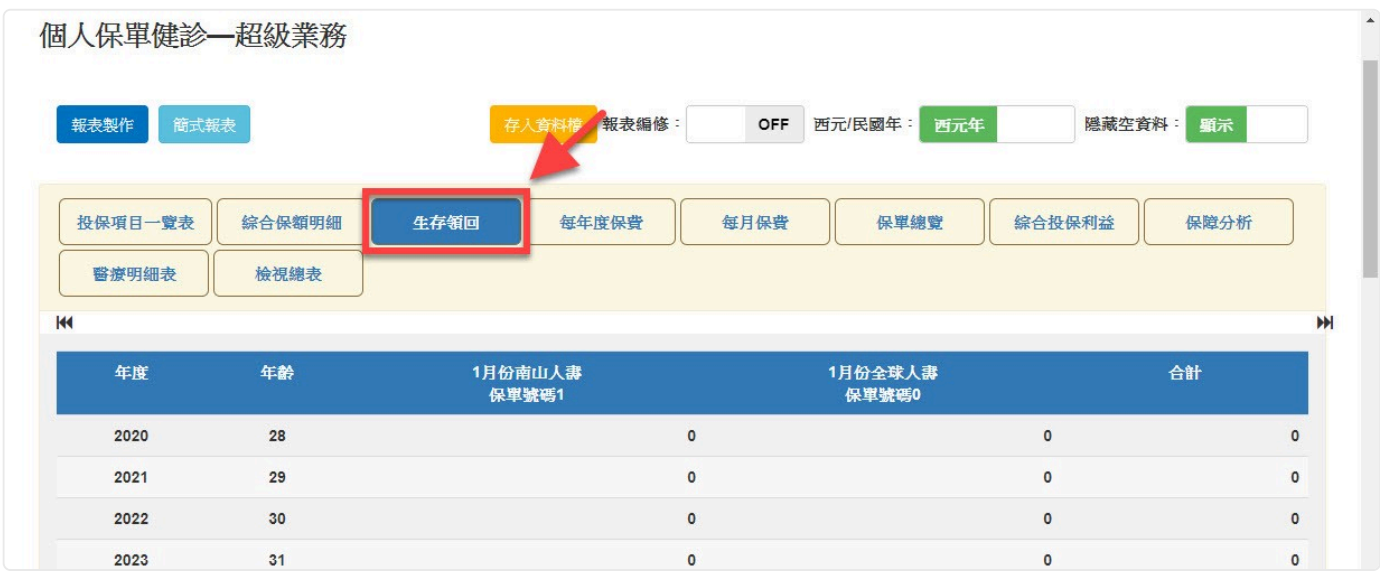

# 4 每年度保費:以單張保單為單位,呈現各年度所需繳納之保

險費。

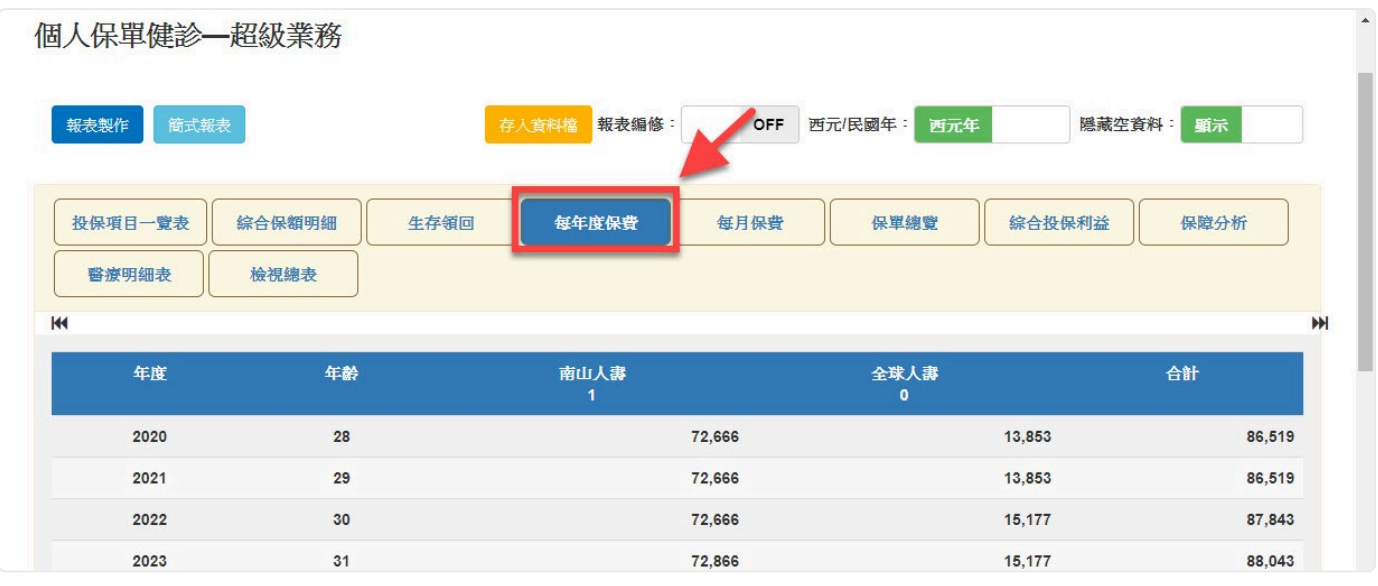

5 每月保費:分析項目:以『月份』為單位逐一 列出本年度各 個月份需繳保險費,並進行小計加總。

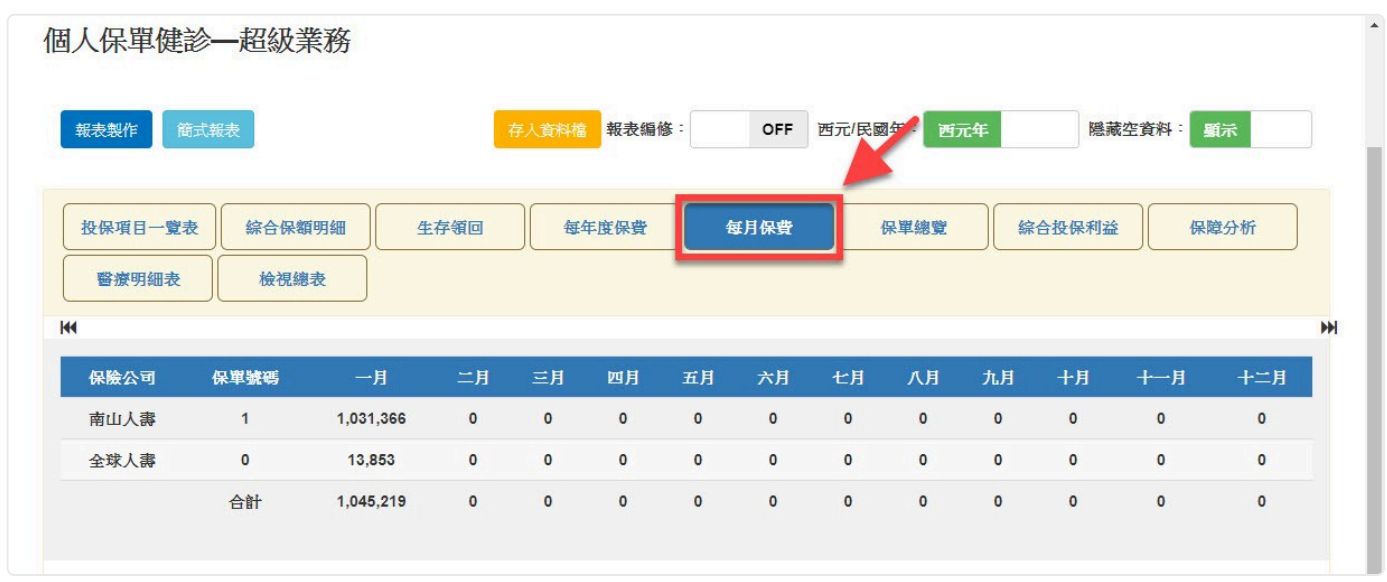

6 保單總覽:以單張保單為基準,呈現保單基本資訊及當年度 的『保費、壽險保額、總領回金額、重大疾病、意外保障、癌症 身故』等六大項目之各別小計。

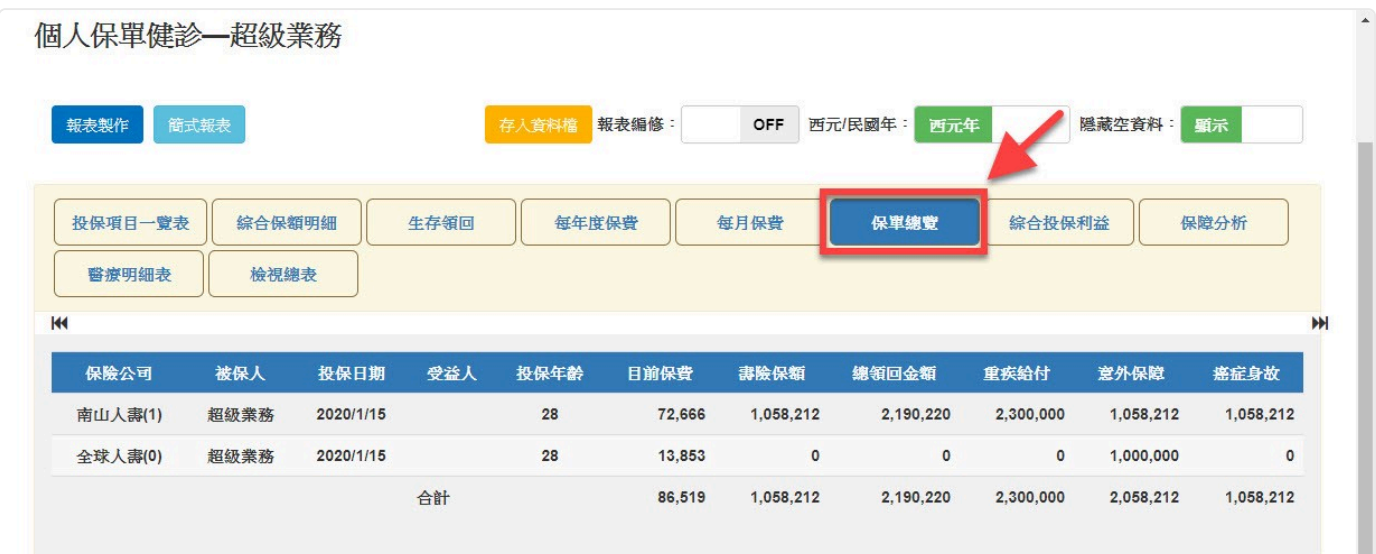

7 綜合投保利益:壽險保障、意外、實支實 付醫療、日額型醫 療及癌症保障等相關投保利益的彙整。

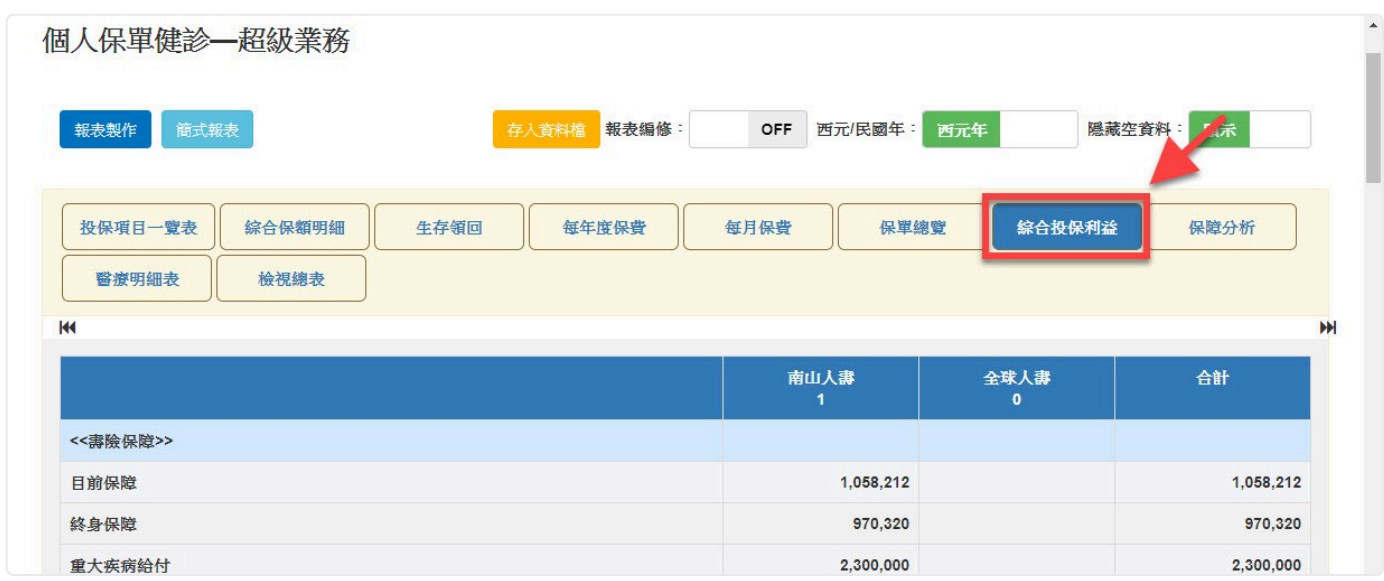

8 保障分析:依據客戶的保障,透過表格和圖點的方式,直接 呈現出客戶的缺口。假如客戶有該給付項目時,在項目的前面就 會有一個小註記表示。

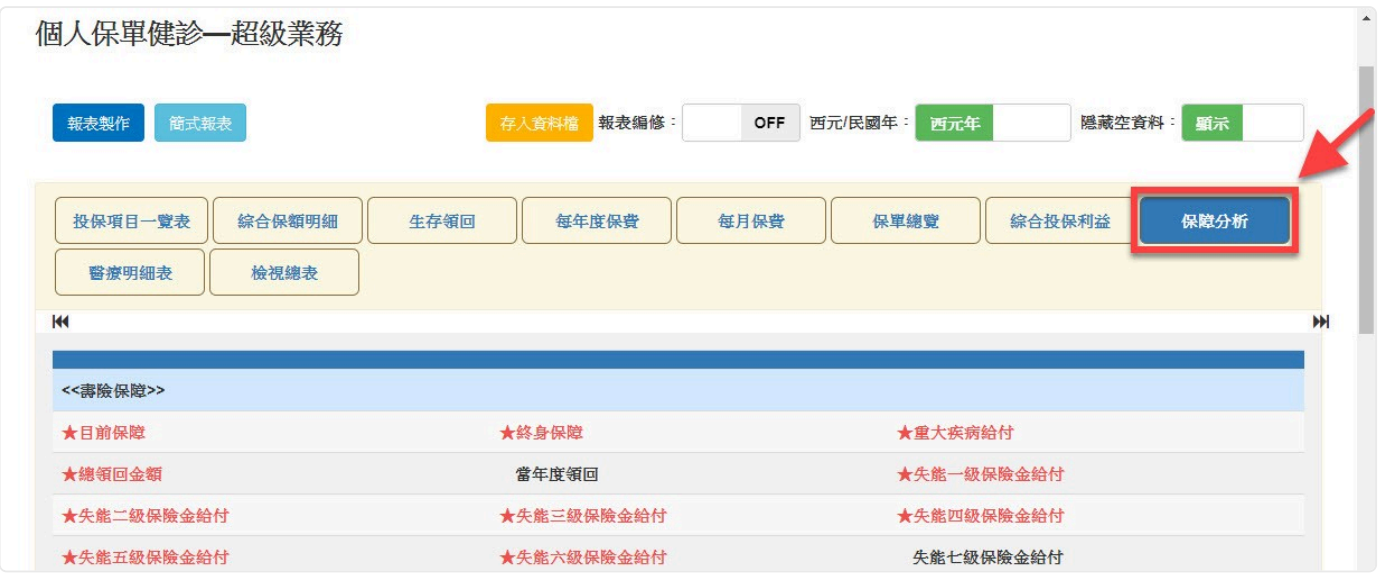

9 醫療明細表:醫療明細表會呈現出醫療品項的給付期間,以

瞭解是否為「終身醫療」。

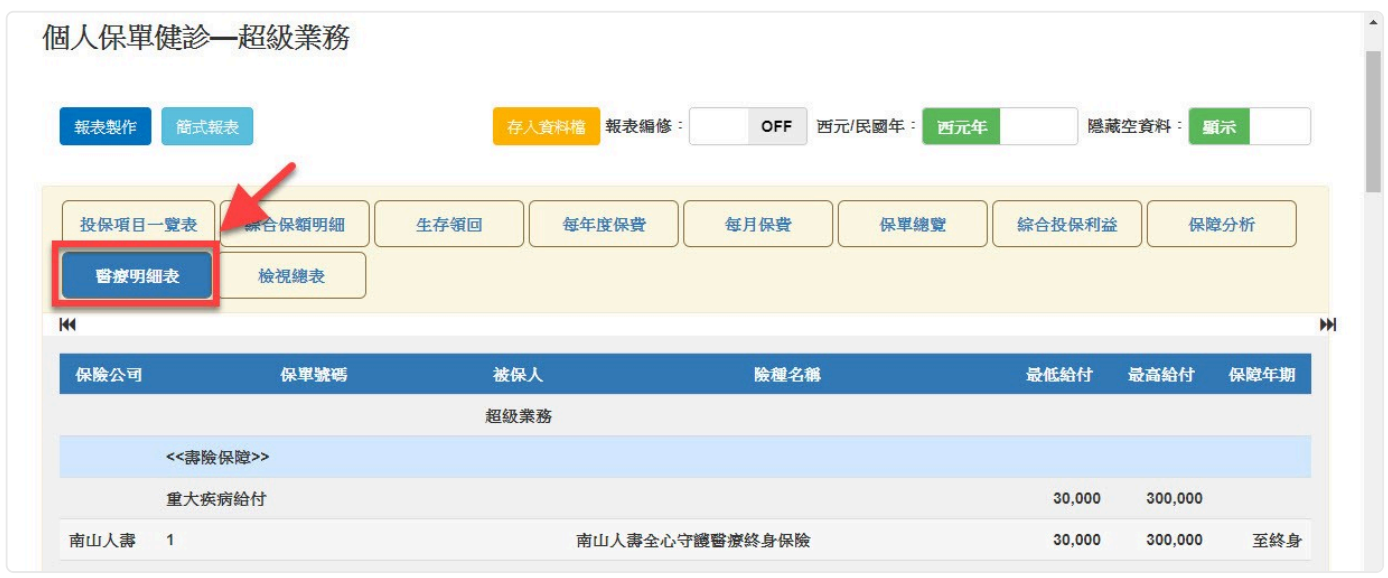

10 檢視總表:可以把所有的單一被保人保單彙整。在這張表 中,清楚的將保單的保障、保費、還本金額、給付項目等透過表 格的呈現,清楚顯示缺口,方便為客戶作說明與分析。

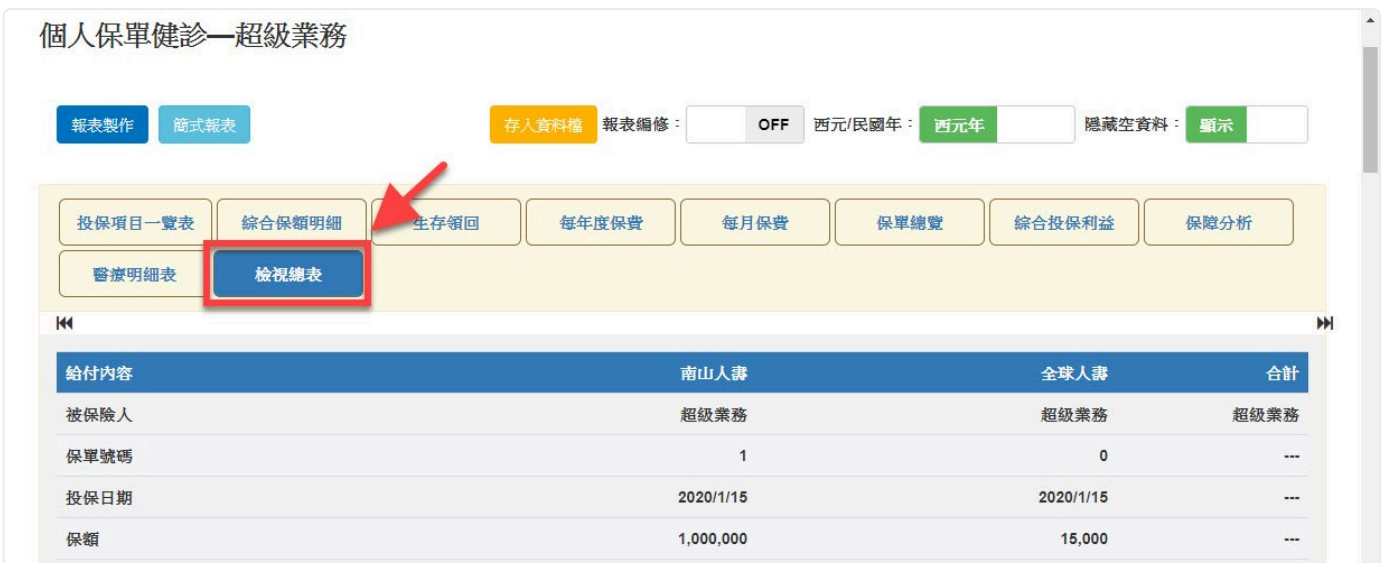

#### **步驟三 報表製作**

當我們確認完報表內容符合需求,即可點選【報表製作】將畫面上的報表輸出為Pdf檔 案格式。